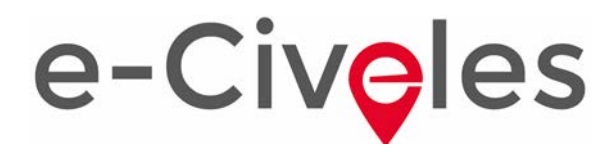

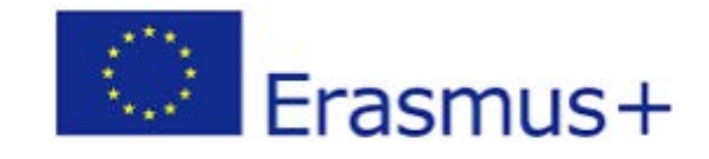

# PLAN DE USO BÁSICO DE LAS TIC

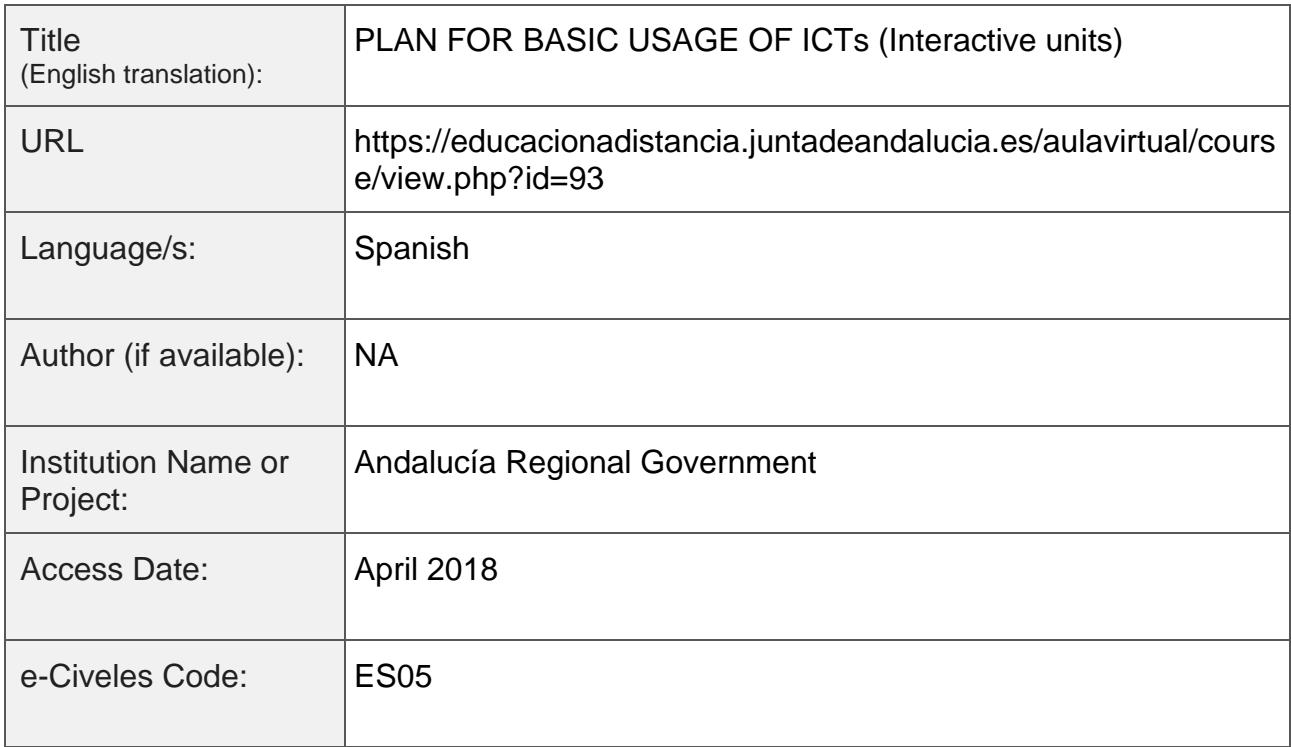

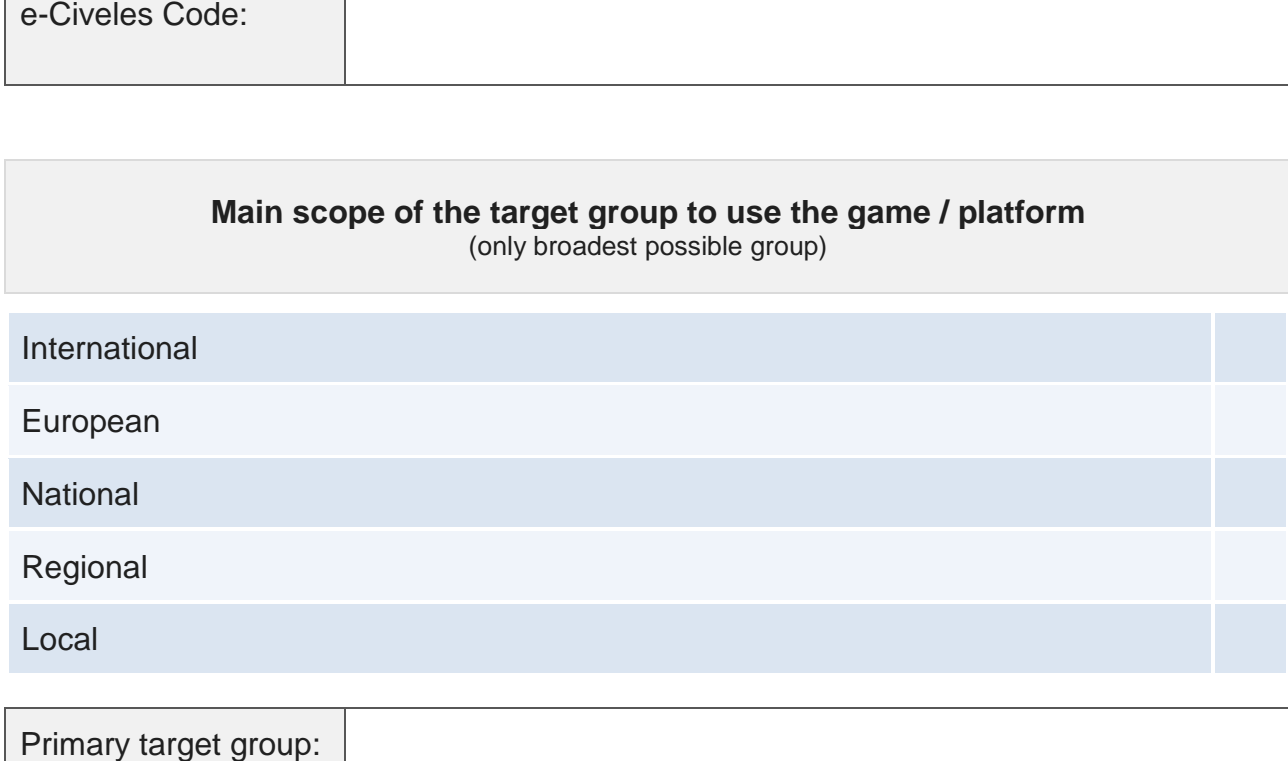

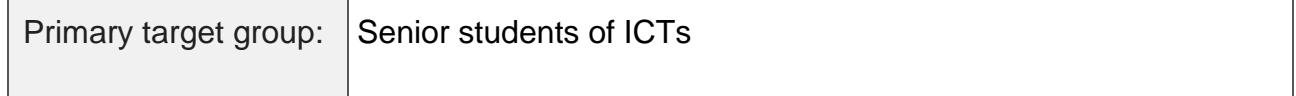

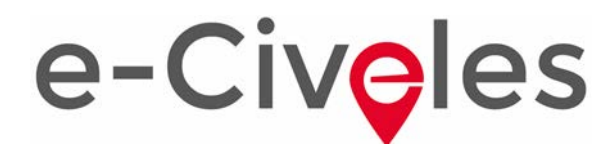

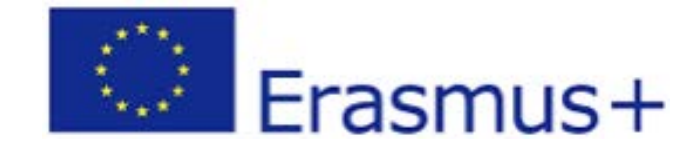

✔

## **Purposes of the game / e-platform**

(one or more)

Improving digital competences

Improving (inter)cultural awareness

Gaining geospatial / geographical competences

Learning a language

Improving cognitive functions / brain training

Promoting awareness to immigrants

### **Summary of the game** The main aim is to improve the basic skills of mouse and keyboard usage and to learn about the basic use of Windows or Guadalinex (a Spanish distribution of Linux). Unit 1. Getting to know the PC Interactive online activities 1, 2 and 3 1. Mouse game · 10 games with an increasing difficulty level that allow the user to gain mouse skills. 2. The PC · 5 games to recognize different elements composing a PC. 3. Credits · 9 games to recognize different elements composing a PC. Unit 2. A new environment Interactive online or Windows/Guadalinex downloadable activities 4, 5 and 6. 4. Practice using the mouse · 7 dexterity games with the mouse to learn how to select and drag elements. 5. Practice using windows · 12 games to learn how to practice with Windows 7 desktop and windows. 6. Did you learn it already? · 9 capacity-building activities on Windows 7 desktop and windows. Unit 3. How to configure my own workspace Interactive online or Windows/ Guadalinex downloadable activities 7, 8 and 9.<br>7. Practice using the mouse<br>• 7. T dexterity games with the mouse to learn how to double click. 8. Personalizing your desktop · 13 games to practice how to personalize the Windows 7 desktop. 9. Did you learn it already? · 9 capacity-building activities on Windows 7 configuration. Unit 4. How to organize the information Interactive online or Windows/Guadalinex downloadable activities 10, 11 and 12. 10. Practice using the mouse · 6 dexterity games with the mouse to gain speed when double-clicking. 11. Organizing your files · 17 games to practice the Windows 7 file system. 12. Did you learn it already?<br>9 capacity-building activities on the Windows 7 file system. Unit 5. Writing using your PC Interactive online or Windows/Guadalinex downloadable activities 13, 14 and 15. 13. Play with the keyboard<br>- 6 dexterity games with the keyboard arrow keys and Backspace key.<br>14. Write using the keyboard<br>- 20 games to learn how to differentiate and practice with a variety of keys and signs using Write · 9 capacity-building activities on text editing. UNIDADES 6 a 12. Texts, pictures, music, videos, internet and e-mail No interactive activities.

#### 2

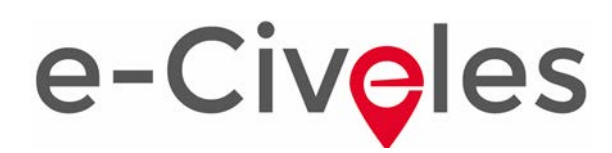

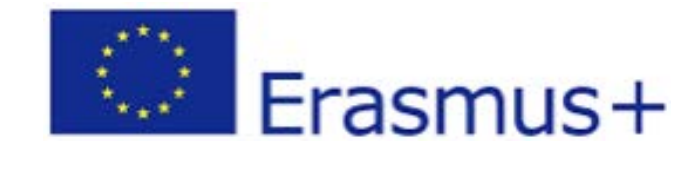

# **Technical issues**

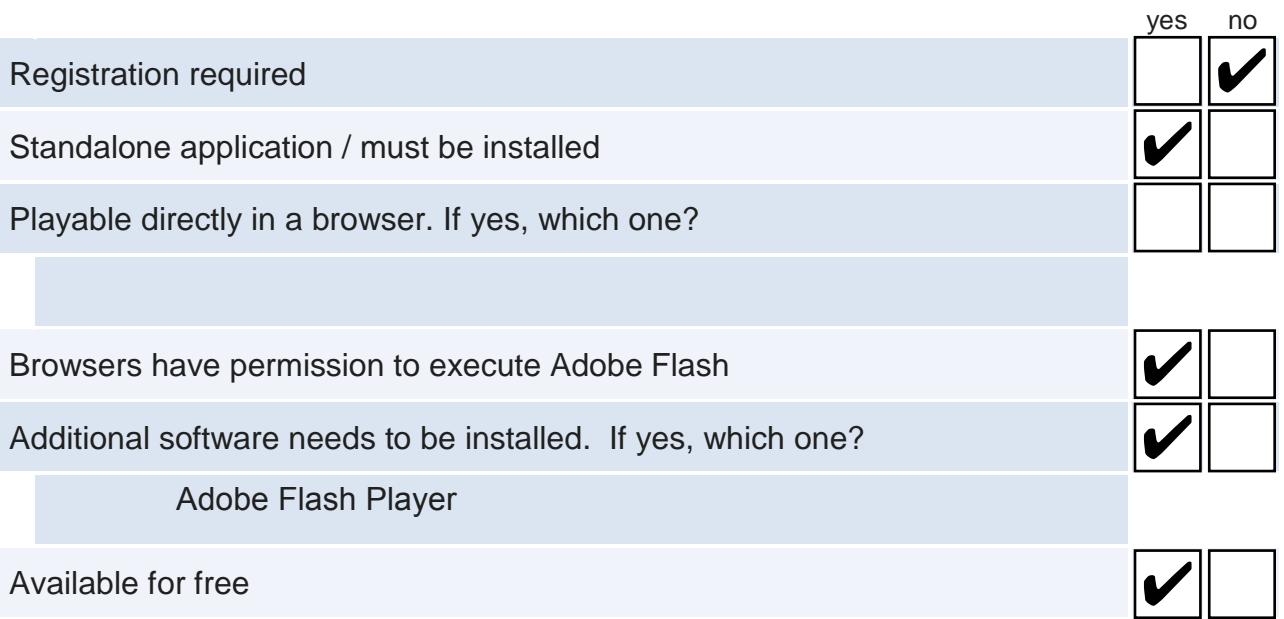

# **Highlights**

(remarkable aspects related to this game that should be mentioned)

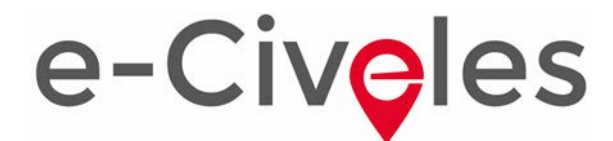

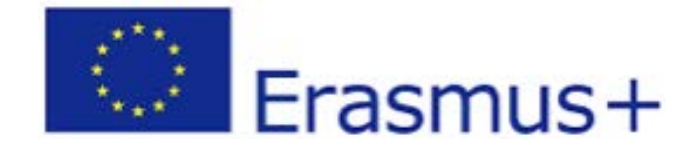

### **References**

(For example: Internet link that provides guidelines for teachers who want to use the game)

https://educacionadistancia.juntadeandalucia.es/aulavirtual/course/view.php?id=93.

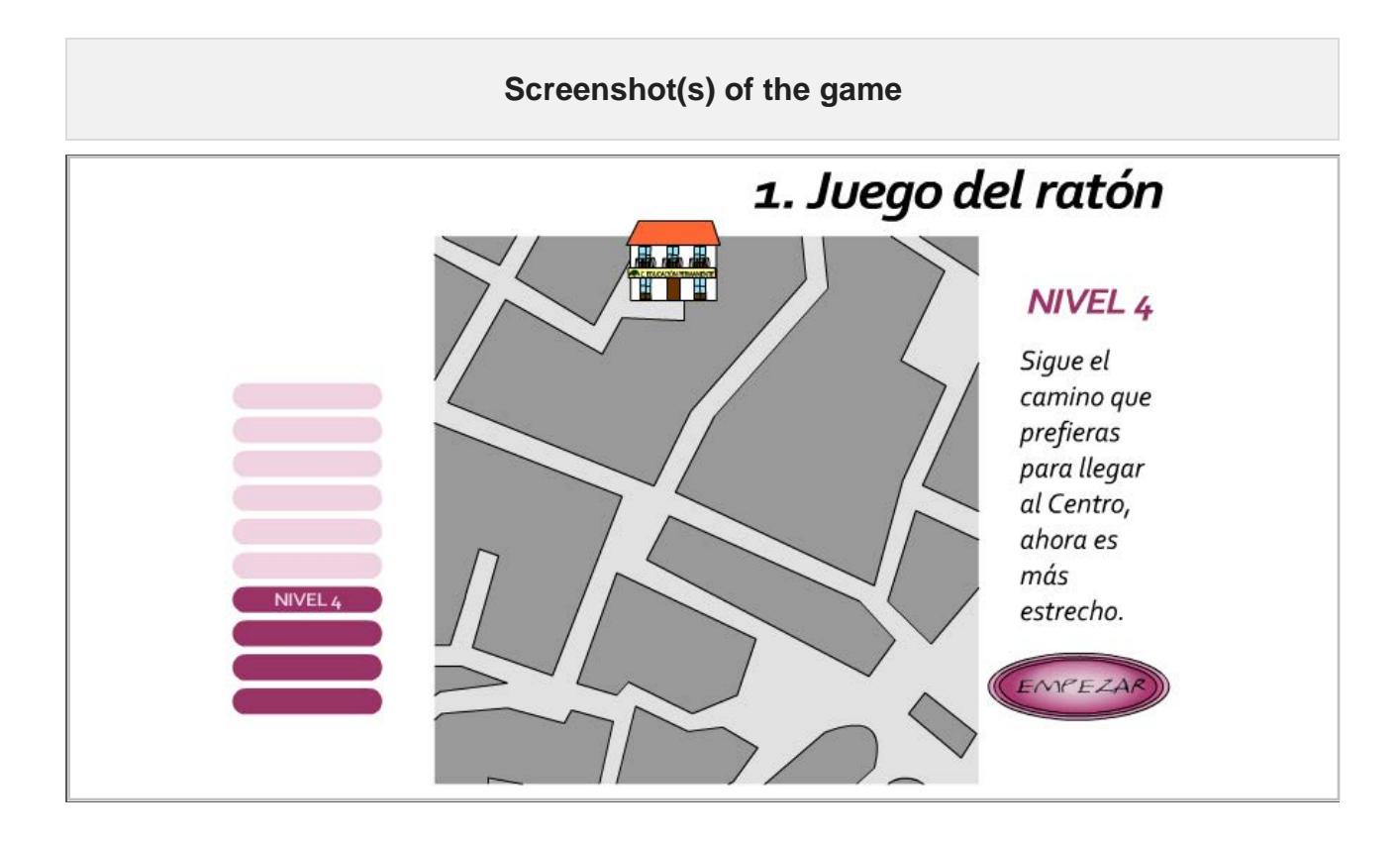

**Erasmus+ e-Civeles Project: Digital Competences and Intercultural Values in e-Learning Environments. Reference 2017-1-ES01-KA204-03840**